# Dropdown Menu List Question Type

Dropdown Menu List questions allow respondents to select an option for multiple items in a list using a uniform dropdown of answers.

#### When To Use It

Use a Dropdown Menu List to display multiple dropdown questions that share the same possible answers. For example, purchased quantity of a list of products.

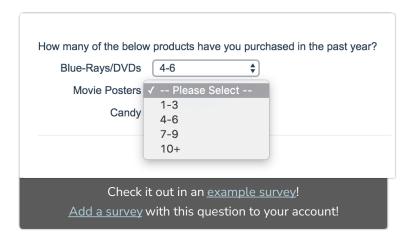

#### Setup

- 1. On the Build tab, click the Add New Question option and select Dropdown Menu List from the available options.
- 2. Input your question text in the What question do you want to ask field.
- 3. Within the **Answer** section, input the dropdown menu options that will be shown via each dropdown menu.

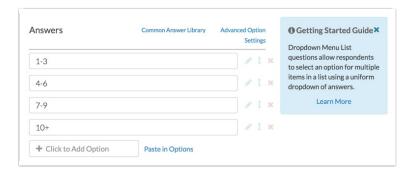

4. Next, provide the row labels for each of your dropdown menus within the Row Headers section.

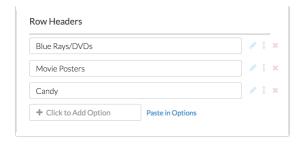

5. Make sure to Save your question when you are finished.

#### **Validation Options**

There are a couple validation options that you should be aware of when using the Dropdown Menu List question.

- If you don't want want your respondents to select the same answer from each menu in the list, select the Prevent respondents from selecting a dropdown value more than once checkbox. This will result in an answer being *un-selected* from the initial menu if it is chosen in a following menu in the same question.
- You can also specify the number of rows that must be answered via the Answer Requirement section.

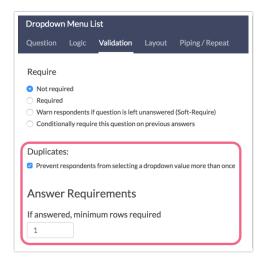

## **Layout Options**

There are also a couple of options available via the Layout tab that may be helpful.

- If you have a large amount of dropdown menu list rows, consider using the Number of Columns setting to display your list in two or more columns. Input your desired number of columns and save your question to see the effect.
- You can place the **Row Headers** to the right of the dropdown menus if you prefer, by checking the **Place labels on the right side of the input** checkbox.

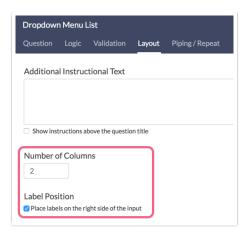

## Survey Taking

On a desktop and most laptops, the Dropdown Menu List question type looks like so.

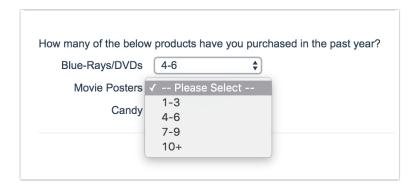

When optimized for mobile devices the Dropdown Menu List question type looks very similar. Many mobile devices have a native select interface to make it easier for respondents to select an option with their finger. Whether or not this is available depends on the device.

By default, survey questions show one at a time on mobile devices to prevent the need for scrolling on smaller screens. You can turn off this one-at-a-time interaction if you wish.

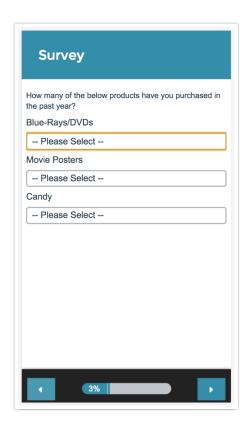

### Reporting

Dropdown Menu Lists report as a Grid with a row for each list item and a column count and percent for each dropdown list option.

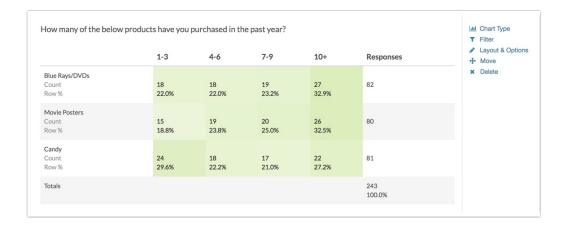

- See additional compatible chart types
- See what other report types are compatible
- Learn how to report on list rows separately

## **Exporting**

In the CSV/Excel export, will display a column for each list item. The column header will display the list item first, then the question title.

Net Promoter<sup>®</sup>, NPS<sup>®</sup>, NPS Prism<sup>®</sup>, and the NPS-related emoticons are registered trademarks of Bain & Company, Inc., Satmetrix Systems, Inc., and Fred Reichheld. Net Promoter Score <sup>™</sup> and Net Promoter System <sup>™</sup> are service marks of Bain & Company, Inc., Satmetrix Systems, Inc., and Fred Reichheld.

#### Related Articles